# Gather for Urban Sound Symposium

## **1. Quick guide**

When entering gather.town you will be assigned an avatar that looks like this:

Use the arrow keys on your keyboard to navigate through the space.

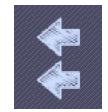

When arriving, you may want to hear our **opening statements**located at the left of the foyer, follow the two chalked arrows and enter the door.

But you will be interested to move to the **keynote** soon after. Easy, make your way through one of the two doors leading to the main hall and on there you will find doors to the keynotes. Once in the room,

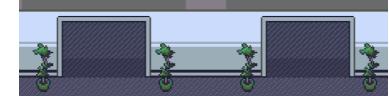

press 'x' and you will be transported to the **zoom environment** where keynotes will be presented. Before joining Zoom, make sure to mute your microphone and camera in gather.town.

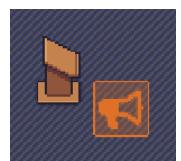

The panel discussions will be held in the room next to the keynote room. The panel will be on stage together with two moderators. When you feel like participating in the discussion move to one of the loudspeaker icons to be heard by all in the audience as well as the panel. If you simply switch on your microphone, you will only be heard by

the persons next to you.

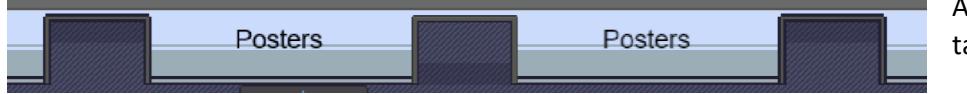

And don't forget the take a look at the

posters by entering the poster room. Standing in the darker grey area in front of a poster, press 'x' to enjoy a short video and the poster. You may also interact with the presenter and with other people near the poster.

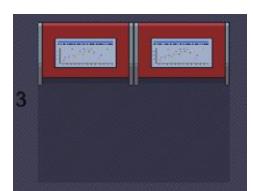

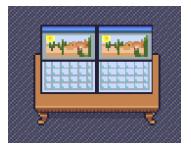

Need to be reminded on what is happening in the Urban Sound Symposium? You have several options: (a) What is on now? Check the calendar button on the left side of your screen. (b) Fancy an overview? Pick up one of the calendars in the Foyer. (c) Get back to the Urban Sound Symposium website.

If for any reason you "get lost" in the space (perhaps during the worldwide soundwalk?  $\textcircled{\scriptsize{(3)}}$ ) you can "respawn" from the Settings ( $\bullet$  on the left panel) and be tele-transported back to the starting point!

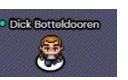

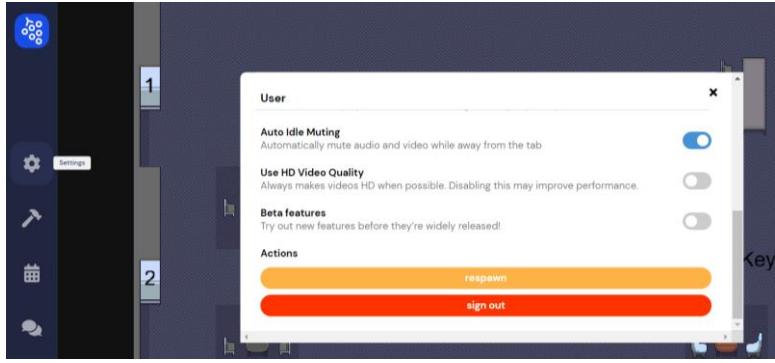

Questions or in desperate need of human contact for guiding you through the virtual space? Connect to one of the people that gracefully offered to help: Valentin Le Bescond, Christopher Trudeau, Cleopatra Moshona.

## **2. Making the most of gather town for communicating and socializing**

Gather.town was chosen as a platform as it is great for communicating and discussing. There are many options for this.

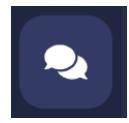

If you are a chatty person, you may click the chat button on the left of your screen. You may select several destinations for your chat. You may address everybody if you think you have something to say that may be of interest to the world. Or you may chat with persons nearby. And of course it is possible to keep things private by selecting a specific participant.

When bumping into someone, your video and audio will automatically start and you will be able to start a conversation. Check the mute button and video on/off buttons. This feature is rather compute

and bandwidth intensive so if you fancy a good conversation, you may choose to find a private area. In the virtual world we created for you, private seating places look like the picture at the right. We located some of them in the lounge, in the foyer and in the main hall. Entering a private space is indicated at the bottom of your Gather.town screen. You may want to share your screen while discussing your most recent

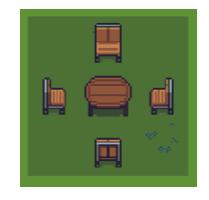

invention, by clicking the  $\Box$  at the bottom of your screen.

This virtual world is also different from the real world in that it is possible to locate any participant on

the map. To do so, click on the following symbol on the left panel,  $\frac{1}{2}$ , then click on the participant you want to follow and finally select **9** Locate on map

A direct way to her/him will be given to you. A "follow" option is also available. **The Follow** 

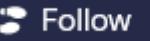

Please do not abuse theses option that can be somewhat invasive  $\circled{e}$ . At any time one has the possibility to block/unblock a participant, in this case you will continue seeing her/his avatar but will not be able to communicate with her/him.

#### **3. Contributing to the final discussion**

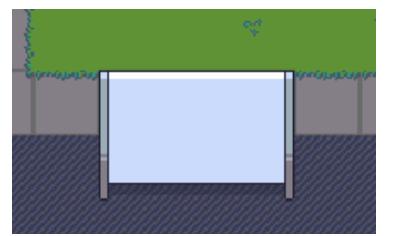

The symposium will close on a final discussion about "Urban sound, quo vadis?" you are all more than welcome to contribute to it. A shared document has been placed on the main hall, please use it to share your topics suggestion, the discussion is on!

#### **4. Social activities**

Various activities were proposed to make this symposium a moment of conviviality.

If you would like to share a moment of music with others, a piano (multi-instrument) has been placed in the main hall for this purpose, on which it is possible to play together. You will here on-live the music when you get close to it:

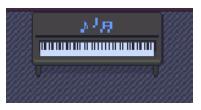

A collaborative music space is also dedicated to group music, with prior registration.

In the "Lounge" space you will find several fun things to do, but you can also simply sit down and chat with colleagues.

Get away from it all … look for this sign

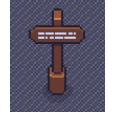